## Export séquence en AAF pour un mixage

Créer un nouveau Bin

Faites une copie de votre séquence et importez dans le nouveau Bin.

Ouvrez la séquence et supprimez les pistes videos (elles sont inutiles pour un export son) Dans le Bin faire un clic droit sur la séquence puis OUTPUT

Export As : AAF et réglez comme suit

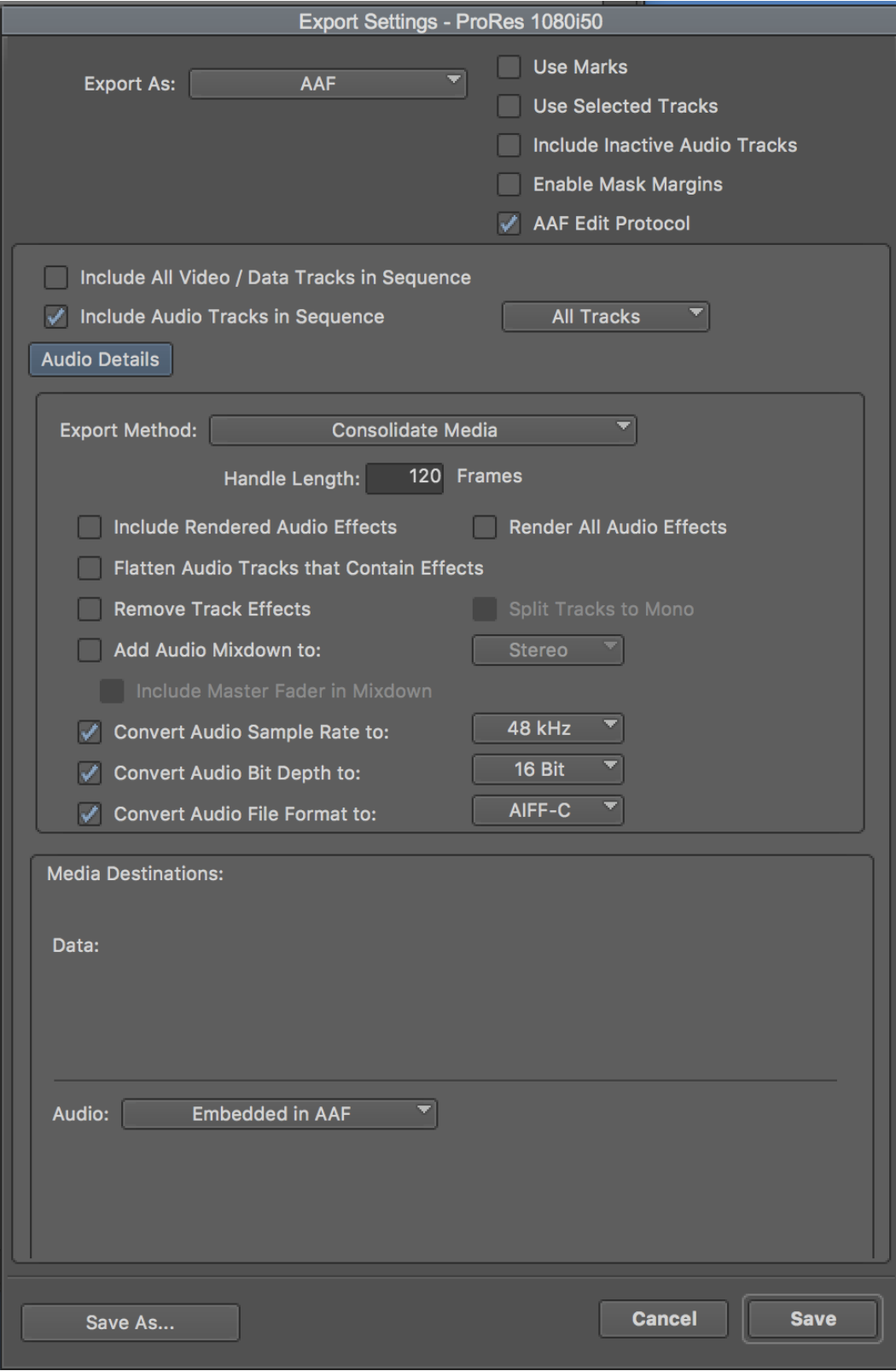